## **Servizi VoIP**

## **Blocco del terminale VoIP tramite PIN**

Il blocco del terminale tramite PIN (codice di 4 cifre necessario per effettuare le chiamate) può venir impostato tramite l'interfaccia di gestione del proprio account VoIP disponibile sul sito [http://voip.unisi.it](http://voip.unisi.it/) previa autenticazione con unisiPass.

Dal menù in alto scegliere "Profilo" e poi cliccare sul tab "Terminali VoIP assegnati".

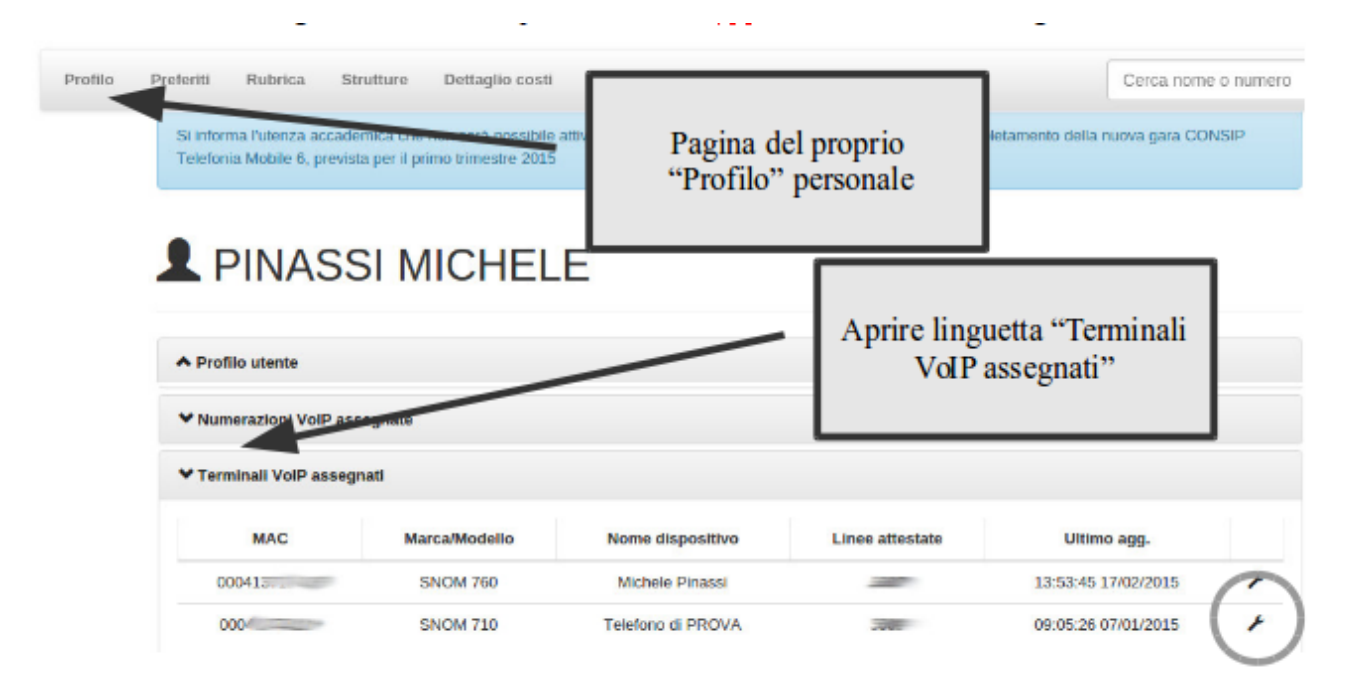

A questo punto cliccare sulla "*chiave inglese*" posta all'estremità destra della riga corrispondente al terminale del quale volete modificare le impostazioni: si aprirà una nuova finestra.

Qui potete modificare alcune impostazioni relative al terminale, come il nome che compare sul display ("Nome terminale") ed altre preferenze di visualizzazione.

 Per impostare il PIN di blocco, digitate le cifre del codice nella casella "*PIN blocco tastiera*" (es. "0000"), indicate nella casella sottostante "*Timeout blocco tastiera*" i secondi dopo i quali il terminale viene bloccate (es. "30" indica 30 secondi), premete il pulsante in basso "OK" per salvare.

Come indicato, le impostazioni saranno attive sul terminale dopo circa 60 minuti.

## **Servizi VoIP**

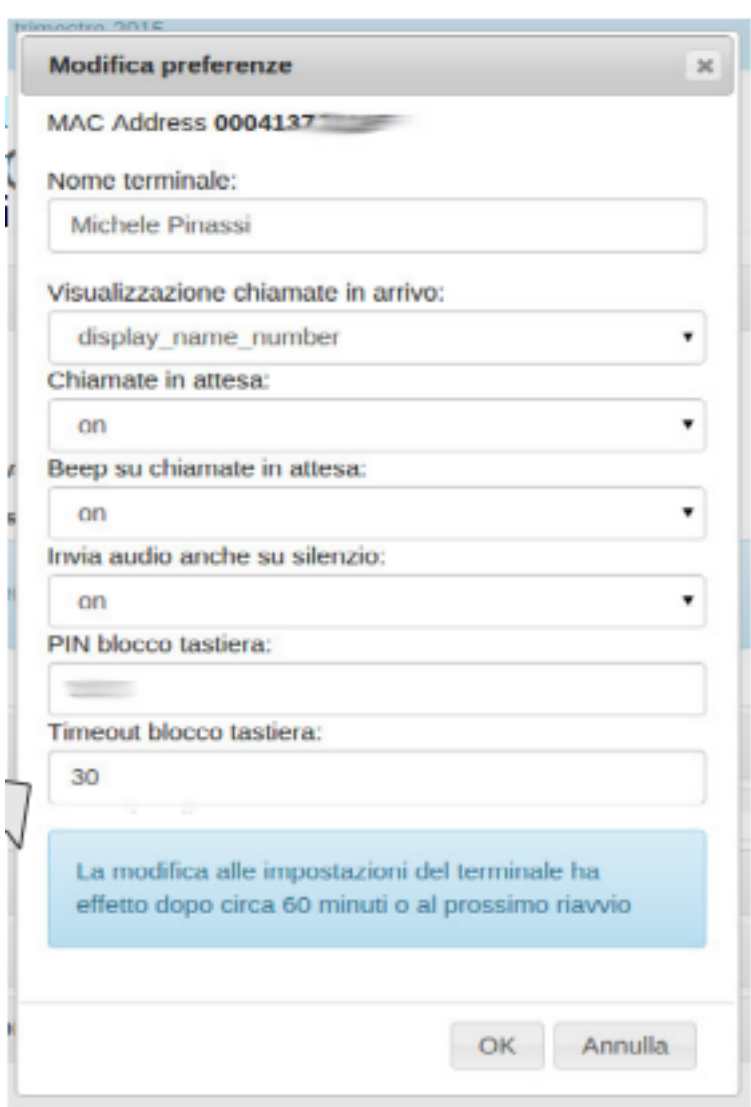

ä,

ID univoco: #1114 Autore: : Michele Pinassi Ultimo aggiornamento: 2017-07-28 10:35